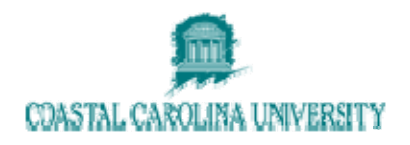

# **Datatel - Using EVAL (Evaluate Student Program)**

**Document Area: Academic Records** 

**Prepared By: Lisa Dent** 

#### Document Version Control

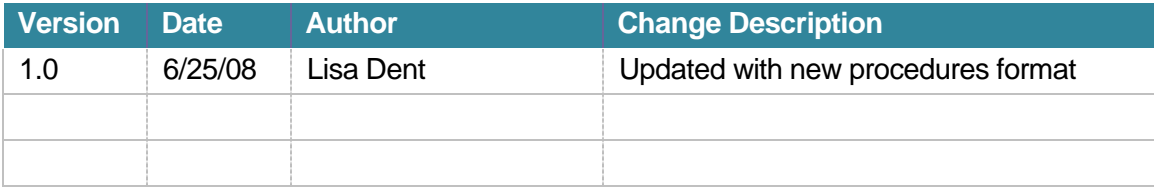

### **1 OVERVIEW**

Use the Evaluate Student Program (EVAL) screen to produce program evaluations for students on an individual student basis. The evaluation is produced when you save the information on the screen.

The EVAL process offers some default parameters that you may modify according to your preferences.

### **2 PROCEDURE DETAILS**

#### **2.1 Access the EVAL screen**

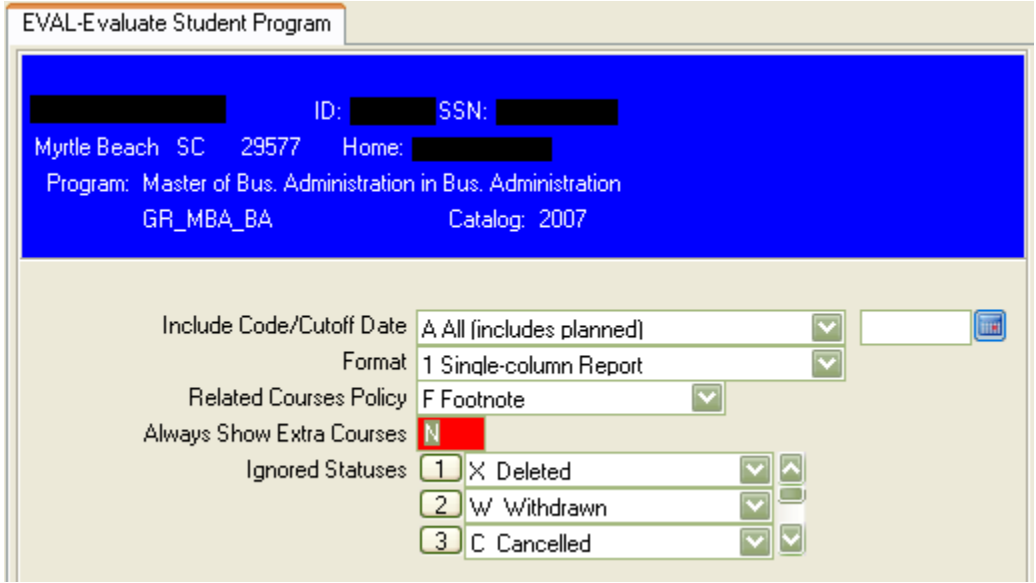

#### **2.2 Typical Field Values**

- 1. Include
	- a. **A** to include all work, including Planned courses
	- b. **I** to include In-Progress courses
	- c. **R** to include In-Progress as well as Registered/Pre-registered courses.
	- d. **C** to include completed work only (this will be helpful if we use Degree Audit for graduating students).
- 2. Report Format
	- a. **1 Single Column** is easier to read on the computer screen
	- b. **2 Double Column** will save paper when printed
	- c. **HTML** is the default format currently in use by the University
- 3. Related Courses Policy F Footnote (keeps the main area of the Program Evaluation clean)
- 4. Always Show Extra Courses **NO**
- 5. Ignored Statuses List the statuses to NOT include on the Program Evaluation. Defaults are **X Deleted**, **W Withdrawn**, and **C Cancelled**.
- 6. Save and Update.

### **2.3 Preview Program Evaluation**

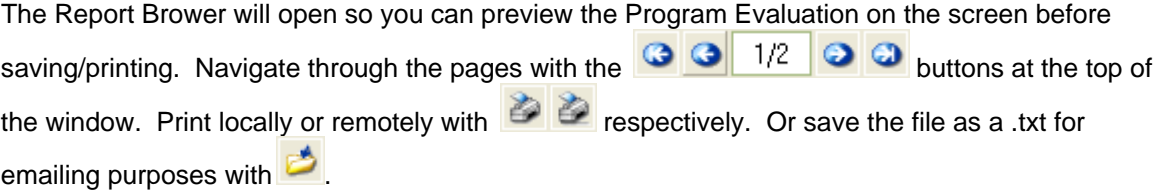

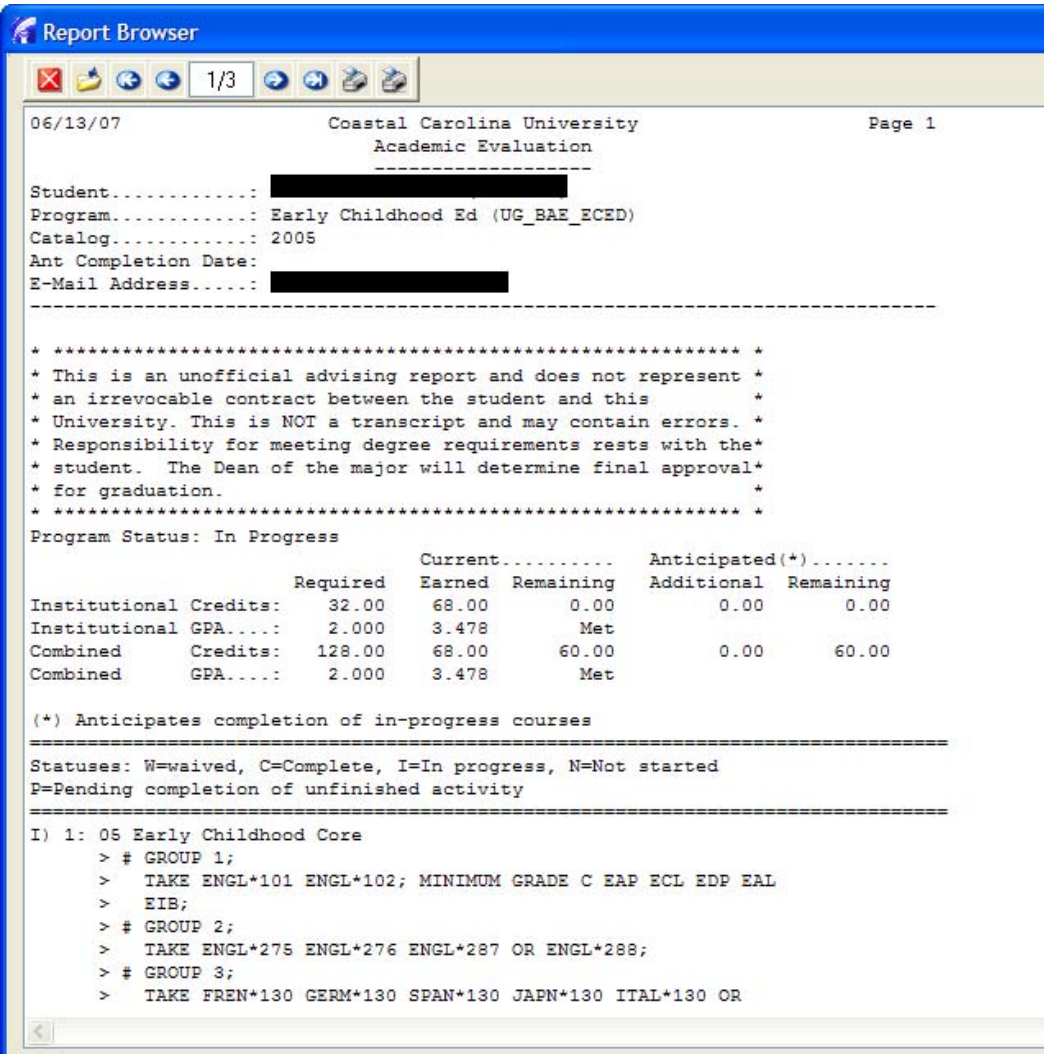

## **3 ADDITIONAL INFORMATION**